# **Allgemeines**

Hallo & guten Tag!

Schon wieder ein Geburtstagskalender? **Nein  -  DER Geburtstagskalender!**

Okay, klingt ein bißchen großspurig. Aber ich hätte mich sicher nicht ans Programmieren gemacht - sehr zum Leidwesen meiner Freundin übrigens (grins) -, wenn ich auf dem Markt eine geeignete Gedächtnisstütze gefunden hätte.

Ich brauchte ein kleines Proggi, das

- gleich mit Windows gestartet werden kann
- mir anzeigt, welche Termine (vorzugsweise Geburtstage oder andere Jubiläen) mir in den nächsten Tagen ins Haus stehen
- auch die meldet, die ich seit dem letzten Programmstart evtl. verpaßt habe (Wochenende, Feiertage, Urlaub...)
- besondere, "runde" Jahrestage vermerkt (der 5., 10., 50. usw.)
- mir kleine Notizen zu den Daten gestattet (z.B. "bloß keine Nelken schenken")
- wenn nichts ansteht, gar nicht länger in Erscheinung tritt, sondern "durchläuft" (außer, ich will etwas verändern)
- das Erfassen der Daten sehr einfach macht, und zwar
- auch ohne die Jahreszahl zu kennen!!! (- fragen Sie mal Ihre Chefin nach dem Alter...)
- es ermöglicht, die Termine in drei Gruppen zu unterteilen, z.B. privat, dienstlich und historisch oder so, und
- last not least auch eine einfache, aber vernünftige Liste ausdrucken kann.

Gibts nicht? <del>Stimmt</del>. Stimmte. Mit **Reminder** liegt jetzt solch ein Programm vor Ihnen. **Ideal** für Ihren PC daheim, unterwegs oder im Büro...

Probieren Sie *Reminder* ruhig ausführlich aus! *Reminder* ist mein zweites Programm für den PC, es ist Shareware und ausgesprochen preiswert...

Viel Vergnügen wünscht Ihnen

Lothar Reinke © 10/95 ff

weiter zur Anleitung...

## Shareware / Registrieren

*via CompuServe*

Die Shareware-Idee geht ungefähr so:

Kaufen Sie **nicht die Katze im Sack**, sondern probieren Sie eine bestimmte Zeit lang kostenlos aus, ob ein Programm auch hält, was es Ihnen verspricht - und, vor allem, was Sie sich von ihm versprochen haben.

Ausprobieren heißt allerdings nicht monatelang. Wenn Sie ein Shareware-Programm regelmäßig nutzen, müssen Sie es registrieren lassen, das ist nur fair. Und kostet meist viel weniger, als Sie denken - besonders, wenn Sie die Preise der großen kommerziellen Unternehmen kennen.

Also bitte sehr:

*Reminder* ist Shareware, erst testen, dann registrieren.

Und das geht ganz einfach: Klicken Sie hier auf "Registrierformular" und dort dann auf den "Print"-Button (das ausgedruckte Formular paßt drittel-gefaltet in einen Fensterumschlag). Ach ja: die Registrierung **kostet** Sie ganze **19,95 DM** und berechtigt Sie zur unbefristeten Nutzung. Sie gilt auch für die nächsten Versionen von *Reminder*.

So, und nach der Registrierung entfällt dann natürlich auch sofort die kleine "Bremse" beim Verlassen von *Reminder* ....

In diesem Sinne: Viel Spaß & viele Grüße!

Lothar Reinke  $\overline{$  0 10/95 ff

Lothar Reinke Kantstr. 123

D - 10625 Berlin

#### *Reminder,* **Version ......**

Ich arbeite regelmäßig mit dem Programm *REMINDER* für Windows und möchte es daher für mich registrieren lassen.

Den symbolischen Betrag von **DM 19,95** (in Worten: neunzehnkommafünfundneunzig)

- [ ] habe ich heute **überwiesen** an Lothar Reinke Konto 500 681 7979 BLZ 202 203 00
- [ ] liegen per **eurocheque** / V-Scheck diesem Brief bei
- [ ] liegen **bar** diesem Brief bei (20 DM, keine Münzen)

Bitte senden Sie mir die Registriernummer umgehend zu, meine genaue Postanschrift lautet

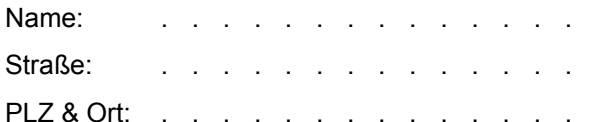

möglichst Telefax: . . . . . .

 $ggf.$  Land:  $\ldots$  .  $\ldots$  .

Ich habe das Programm kennengelernt durch \*

- [ ] Mailbox (welche?)
- [ ] Computer-Club (welcher?)
- [ ] Compuserve (Forum?)
- [ ] Händler (welcher?)
- ] Zeitschrift (welche?)
- [ ] Freunde (keine näheren Angaben, grins!)
- ] sonstige:
- \* Nach Möglichkeit bitte angeben, ist natürlich freiwillig, aber der Autor ist neugierig, wie das Programm an den Mann/die Frau gekommen ist!

. . . . . . . . . . . . . . (Datum und Unterschrift)

# Anleitung

Was *Reminder* kann - wenn Sie ihn lassen - wissen Sie ja schon aus den allgemeinen Vorbemerkungen.

Hier erhalten Sie nun Informationen zur Programmbedienung, und zwar zu den Punkten

Generelles und Optionen Daten eingeben Registrieren und Fragen, Antworten und Fehlermeldungen.

### **Generelles und Optionen**

*Reminder* hat im Wesentlichen zwei Teile. Wenn Sie *Reminder* starten, landen Sie im ersten Part, dem eigentlichen *Reminder*, in dem Ihnen die anstehenden Termine angezeigt werden. Hier legen Sie auch alle Einstellungen für das Programm fest, und zwar über den Menüpunkt **Optionen** 

- Hier richten Sie Ihr Windows so ein, daß *Reminder* immer gleich beim Start von Windows mit aufgerufen wird - sehr praktisch!
	- können Sie vorgeben, ob *Reminder* auch Termine anzeigt, die in die (vergangene) Zeit zwischen letztem Programmaufruf und heute fallen, oder ob er nur voraus sucht.
	- legen Sie fest, ob *Reminder* sich selbst gleich wieder beendet, wenn keine Termine anliegen (Sie haben dann natürlich immernoch etwas Zeit, ihn daran zu hindern, wenn Sie z.B. neue Daten eigeben wollen oder so).

Sie können Ihre Jubilare / "Jahrestägler" (also: Datensätze) nach drei Gruppen unterteilen, wenn Sie wollen. Unter Optionen können Sie die Gruppenbezeichnungen eingeben bzw. ändern (z.B. privat dienstlich historisch oder wichtig normal Archiv oder Geschenk  $\cdot$ Karte · Sonstige...)

Außerdem stellen Sie schließlich unter Optionen ein, ob *Reminder* auch alle drei Gruppen bei seiner Terminsuche berücksichtigen soll, oder ob für Sie vielleicht nur ein oder zwei interessant sind.

Probieren Sie doch bitte einfach mal ein bißchen herum, dann merken Sie ganz schnell, was ich meine... Übrigens: Wenn Sie den N<sup>2</sup>-Knopf oben rechts im Fenster drücken, erscheinen "Sprechblasen" mit kurzen Infos zu den einzelnen "Objekten" von *Reminder*, auf denen Ihre Maus gerade ruht...

So, schließlich gibt es neben den so besprochenen Optionen noch Registrieren, Daten, Ende und Hilfe. Zu den beiden Letztgenannten braucht es wohl keine weitere Erläuterung, also lesen Sie bei Bedarf, Lust und Laune bitte weiter unter

Daten eingeben Registrieren und Fragen, Antworten und Fehlermeldungen

### Daten eingeben

Der zweite Teil von *Reminder* dient dazu, das Programm erstmal **mit** den **Daten** zu **füttern**, an die Sie dann später rechtzeitig erinnert werden wollen.

Die Daten werden in einer kleinen Datenbank-Datei abgelegt, die REMINDER.MDB heißt und im *Reminder*-Verzeichnis angelegt wird, sofern dort noch keine ist. Da *Reminder* aber nicht als Datenbank-Steuerung gedacht ist, sondern handlich bleiben soll, habe ich bewußt auf umfangreiche Datenbank-Features wie Filter- und Suchfunktionen verzichtet. Allerdings habe ich fünf verschiedene Sortieroptionen implementiert, die die Übersicht vereinfachen und Ihnen beim Blättern nach einem bestimmten Eintrag helfen.

**Blättern** können Sie natürlich mit der Maus und den entsprechenden Buttons, aber auch mit den Tasten [Bild hoch] und [Bild runter]; mit [Pos1] springen Sie zum ersten, mit [Ende] zum letzten Datensatz. Die [Einf]-Taste entspricht dem Button "Neu" (bei engl. Beschriftung heißen diese Tasten Pg up, Pg down, Home, End und Ins).

Sie können jeden angezeigten Datensatz direkt ändern, beim Weiterblättern werden Sie dann gefragt, ob Sie die Änderung speichern wollen. Ich empfehle allerdings aus Gründen der Übersicht dringend, immer vorher den "**Ändern**"-Button zu benutzen, bevor Sie am Datensatz Änderungen vornehmen.

So, nun zum vielleicht Wichtigsten: Das **Eingeben Ihrer** eingenen **Daten**. Zunächst drücken Sie natürlich "Neu" und erhalten eine leere Maske, deren Felder nun beschriftet sind. Geben Sie nun Datum, Name, Vorname, ein Symbol für den Anlaß (max. drei Zeichen, z.B. **\* +  ><** usw.) und - wenn Sie wollen - eine Notiz zu dem Jubilar ein. Und wählen Sie die Gruppe, in die Sie ihn einordnen wollen. Wenn Sie mehrere Datensätze der gleichen Gruppe nacheinander eingeben wollen, können Sie diese auch als Voreinstellung vorgeben.

#### Zwei Dinge sollten Sie noch wissen:

**1** - Von Feld zu Feld gelangen Sie mit der "Tab"-Taste, aber meist auch, wenn Sie "Enter" drücken. Speichern können Sie über Alt+S, das geht sehr flott, Sie müssen nicht erst die Maus wieder in die Hand nehmen. Und der sog. Focus liegt danach gleich wieder auf dem Neu-Button, so daß Sie mit "Enter" gleich wieder eine neue, leere Maske bekommen, in der der Focus dann schon beim Datum positioniert ist. Wie gesagt, sehr flott!

**2** - Das Datum können Sie in der Reihenfolge eingeben, wie es bei Ihnen (und in Ihrem Windows) üblich ist, in Deutschland ja meist erst der Tag, dann den Monat. Gültige Datumstrennzeichen sind Punkt, Strich und Schrägstrich (ich favorisiere den "/", da ich die Zahlen im Nummernblock "einhacke" und da die Geteilt-Durch-Taste naheliegt...). Wenn Sie kein Jahr eingeben wollen oder können (da nicht bekannt), machen Sie nach dem zweiten Datumstrennzeichen Schluß. *Reminder* ergänzt dann beim Speichern für "interne Bedürfnisse" das Schaltjahr 9696 von selbst. Jahrgänge in 1900 können Sie ohne die Jahrhunderte eingeben, also für 1955 reicht 55.

Auch hier gilt: Es ist viel einfacher, als ich es beschreiben kann!

Vom Dateneingeben ist es nicht weit zum **Drucken**. Wenn Sie den entsprechenden Button drücken, können Sie auswählen, welche Gruppen gedruckt werden sollen, und in welcher Reihenfolge (alphabetisch oder nach Termin). Um die Seite vernünftig zu nutzen, empfielt es sich übrigens, im Hauptfenster unter Optionen die maximale Zeilenzahl pro Seite Ihres Druckers auf Ihrem Papierformat zu ermitteln.

Doch jetzt Schluß mit grauer Theorie, legen Sie einfach mal los.

Und gelegentlich lesen Sie weiter bei

Registrieren und Fragen, Antworten und Fehlermeldungen.

### Fragen, Antworten, Fehlermeldungen

Hier beschreibe ich ein paar "Effekte", um Ihnen unnötiges Grübeln zu ersparen. Ich ergänze die Liste gern, wenn Sie mir Ihre Beobachtungen (und ggf. Lösungen) mitteilen.

#### **MSAJT112.DLL nicht gefunden**

Diese Fehlermeldung hat mich schier zur Verzweiflung getrieben, als ich *Reminder* auf dem PC meiner Freundin ausprobieren wollte. Sie (die Meldung) erschien gleich nach dem Start - und das war's dann. Als ich mir die MSAJT112.DLL dann endlich besorgt hatte, half das auch nicht weiter, also sparen Sie sich die Mühe. Mit dieser DLL kommt dann nämlich nur eine andere Fehlermeldung, und zwar diesmal von *Reminder* selbst, ungefähr so: ...kann Datei -REMINDER.MDB- nicht öffnen...

Nun, es liegt weder an der DLL noch an der MDB, sondern an einer Datei namens VDBD300.DLL, die den Zugriff auf die REMINDER.MDB 'regelt'. Von der VBDB300 gibt es offenbar Versionen, die nach der MSAJT112.DLL verlangen, aber dann trotzdem nichts vernünftiges tun...

Seit ich die VBDB300 vom 28.04.93 installiert habe, läuft alles bestens. Im Falle eines Falles probieren Sie es also mit dieser 'mitgelieferten' VBDB300.DLL - aber ACHTUNG! - machen Sie sich vorher von der offenbar auf Ihrem System schon vorhandenen Version der Datei eine SICHERUNGSKOPIE!!!

#### **Wochentag und Monatsname nicht in Landessprache**

Wenn Ihnen *Reminder* mit Wochentag und Monatsnamen in Englisch kommt, liegt das an der VBRUN300.DLL, die es sehr wohl auch in Deutsch gibt.

#### **Datumsanzeige im Programm**

Ein Datum wird von *Reminder* so angezeigt, wie Sie es in der Systemsteuerung von Windows eingestellt haben. Das betrifft sowohl die Reihenfolge (z.B. Tag, Monat, Jahr oder andersrum), als auch die Datumstrennzeichen (z.B. T.M.J oder T/M/J oder T-M-J).

Das aktuelle Datum im Programmtitel ist übrigens das sog. "Lange Format" des Datums, ebenfalls in der Systemsteuerung einstellbar (und ergänzbar, z.B. durch das *der* hinter dem Komma: Freitag, der 13. Oktober 1995)

#### **Einstellungen werden nicht gespeichert, Datensatz kann nicht geändert werden**

Vielleicht probieren Sie *Reminder* von einer CD-ROM aus aus. Darauf kann man natürlich nicht speichern, also kommt es zu diesem Effekt.

#### **Type mismatch / falscher Datentyp  statt Programmstart**

*Reminder* 'merkt' sich das Datum des letzten Aufrufs in der INI-Datei. Sollten Sie danach Ihr Datumsformat in der Windows-Systemsteuerung geändert haben, z.B. statt 25.10.1995 nun 25-10-1995, kann *Reminder* mit dem gespeicherten Datum nichts mehr anfangen, denn er erwartet immer die "windows-übliche" Form.

Abhilfe: Ändern oder löschen Sie in der REMINDER.INI das Datum hinter dem Eintrag "Last Use =".

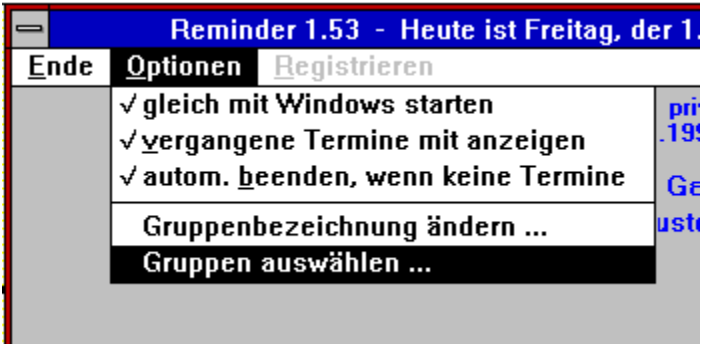

Wie üblich berechtigt Sie die Registrierung zur Installation und unbefristeten Nutzung von *Reminder* auf genau einem PC (nicht Netz!). Natürlich auch, wenn außer Ihnen noch andere das Gerät nutzen, z.B. Mitbewohner oder Kollegen. ((Netzwerk-Konditionen bitte gesondert erfragen.))

Über das Übliche hinaus berechtigt Sie die Registrierung alternativ (d.h.: statt dessen), *Reminder* auf allen 'Ihren' PCs zu installieren und zu nutzen, mit denen nur Sie (als natürliche Person) arbeiten, z.B. zu Hause, im Büro und auf dem Laptop.

### **Lothar Reinke Kantstr. 123 D - 10625 Berlin**

Tel/Fax 030/ 313 78 50

### **CompuServe 100330,2007**

Internet 100330.2007@compuserve.com If you got this programm out of Germany, e.g. through **CompuServe**:

I enabled **on-line-registration** through CompuServe, so you don't have to think, how to order "Deutschmarks" to me. Royalty is \$16.50

Type **GO SWREG** to register, **registration ID is 8217**,

I'll send your registration-code to you by e-mail immediately.

Die Sortierkriterien bei den fünf Möglichkeiten sind **Name** Nachname von A-Z **... und Gruppe** Gruppe 1 von A-Z, dann Gruppe 2 von A-Z usw. **Termin** Monat, Tag, Nachname **... und Gruppe** Gruppe 1 nach Termin, dann Gruppe 2 nach Termin usw. **Anlaß** Anlaßkürzel, Termin